# Voiding and Reissuing Posted Payments Documentation for LOAN SERVICING SOFT

This document will guide you through the process of voiding printed & posted payments which have been sent out of the servicing account and the options available for reissuing those payments.

For additional information or questions please feel free to contact our support group at support@loanservicingsoft.com or 1-800-993-1839 x2.

## When Should You Void or Delete a Payment?

#### **Deleting Payments**

Deletion should be performed when a mistaken entry has been created. This may be a check assigned to the wrong payee or a payment that should not have been added. If the payment has been sent via ACH or mailed already, you may need to make some corrective entries elsewhere for accounting purposes.

#### **Voiding Payments**

When a check is printed and mailed but never received by the payee or otherwise lost, it will need to be reissued. In this case, the payment should be voided then reissued through a new check.

Another common scenario is a payee returning a check to the servicer which may have been sent in error. Voiding this payment is enough to account for a check being sent then returned.

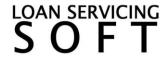

# **Voiding Payments**

\*The void option is only available on a check that has already been printed/posted. Entries that have been created but not yet printed/posted are unable to be voided.

To void a payment, open it from the Trust Account in the Control Panel or while editing the Transaction Splits of a Borrower Deposit. Clicking **Void** will prompt you for the date of the payment void and give you the option to immediately reissue the payment.

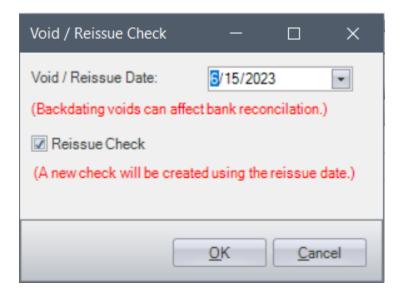

LSS will include the original payment in the trust account balance on accounting reports until the **Void Date.** On a Bank Reconciliation these voided payments are considered *In Transit* from their original payment date until the void date.

# **Reissuing Payments**

While the prompt to void is open, you can check the option to immediately create a new payment. When doing so a new check will be created which includes all information from the prior voided item except the check number and check date. The check date of a reissue is filled using the void date from the void prompt. The check number will be filled once the new reissue payment is printed/posted.

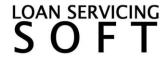

The new payment will open immediately with the title **Reissue Check** giving you the chance to print it.

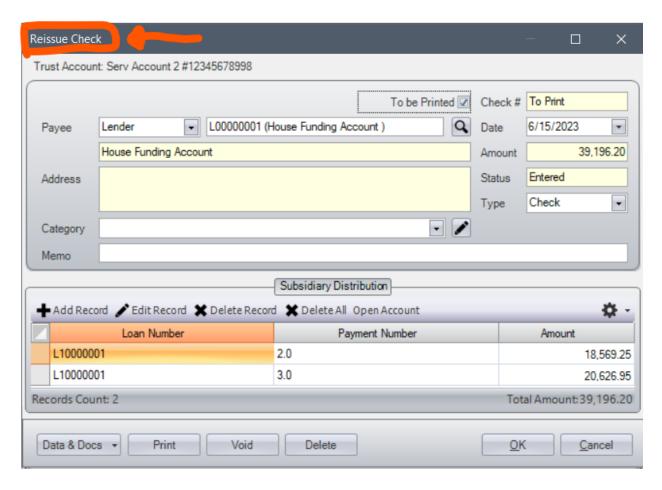

If you choose not to reissue the voided payment during the void, you can always create a new payment at a later time.

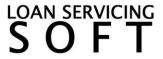

### **Payment Reversal Entries**

In order to appropriately report the trust account balance in accounting reports, voiding a payment creates an entry called a **Reversal**.

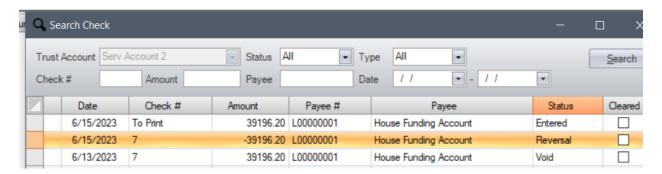

The reversal has all the information from the voided payment but has the amounts reversed.

Both voided payments and the reversal pair will show on the accounting reports, unless otherwise hidden by reporting design or reporting filters.

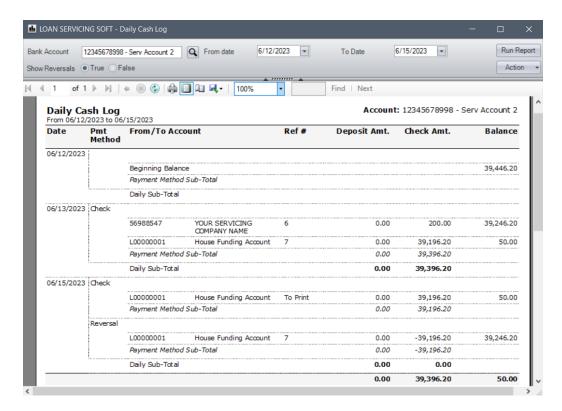

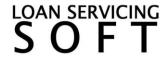